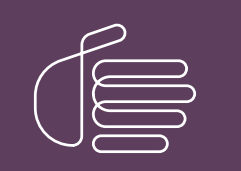

**PureConnect®**

**2021 R1**

Generated:

12-February-2021

Content last updated:

19-October-2020

See [Change](#page-18-0) Log for summary of changes.

# **SCENESYS**

## **PureConnect Social Media**

### **Technical Reference**

#### **Abstract**

This document is a reference to configure social media features in PureConnect.

For the latest version of this document, see the PureConnect Documentation Library at: <http://help.genesys.com/pureconnect>.

For copyright and trademark information, see [https://help.genesys.com/pureconnect/desktop/copyright\\_and\\_trademark\\_information.htm](https://help.genesys.com/pureconnect/desktop/copyright_and_trademark_information.htm).

## <span id="page-1-0"></span>**Table of Contents**

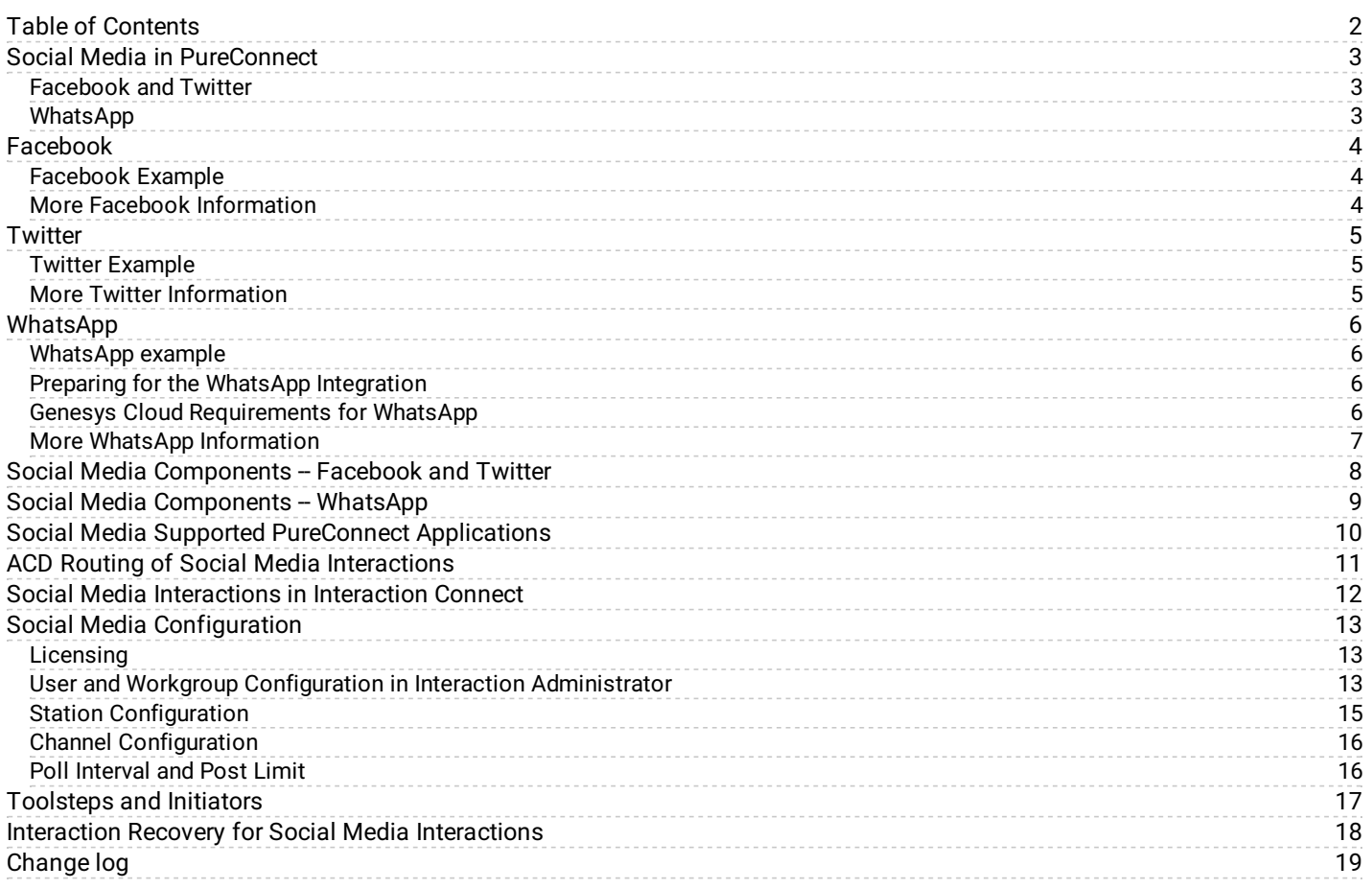

## <span id="page-2-0"></span>**Social Media in PureConnect**

The CIC server processes social conversation interactions routed to a workgroup, just as it processes other types of interactions.

PureConnect also contains features for social media recordings and analytics.

For information about PureConnect applications that support social media, see Social Media Supported [PureConnect](#page-9-0) Applications.

#### <span id="page-2-1"></span>**Facebook and Twitter**

The PureConnect social media features introduced in Interaction Connect in 2018 R4 allow your call center agents to receive and reply to inbound Facebook and Twitter public messages, Facebook private messages, and Twitter direct messages.

For more information about the [Facebook](#page-3-0) integration, see **Facebook**.

For more information about the [Twitter](#page-4-0) integration, see Twitter.

#### <span id="page-2-2"></span>**WhatsApp**

A 2020 R2 patch release introduced support for receiving and replying to inbound WhatsApp direct messages as part of the Early Access Program. WhatsApp support is also available in patches for the 2019 R4 and 2020 R1 releases. Contact your sales representative for more information about the Early Access Program.

For more information about the WhatsApp integration, see [WhatsApp](#page-5-0).

## <span id="page-3-0"></span>**Facebook**

As an administrator, you create one or more *channels* for Facebook public messages and private messages. A Facebook channel associates a CIC workgroup with a Facebook page.

PureConnect pulls messages from Facebook and passes them to the CIC server for processing as interactions. Each interaction is routed to the workgroup that is associated with the channel that pulled in the message.

#### <span id="page-3-1"></span>**Facebook Example**

An organization wants to manage messages that customers post on its corporate Facebook page. They create a channel that associates that Facebook page with a CIC ACD workgroup. Any messages posted to the page become interactions that are routed to the workgroup.

The company might also have regional or location-based Facebook pages, for example, and can associate those pages with workgroups.

PureConnect processes Facebook social conversations as follows:

- 1. A Facebook page visitor posts a message on the company's Facebook page.
- 2. The message becomes a social conversation interaction and ACD routes it to an agent.
- 3. The agent receives and picks up the interaction in Interaction Connect, just as they receive and pick up other types of interactions. The agent can also place the interaction on hold and can disconnect it when the conversation ends.
- 4. The agent replies to the interaction.
- 5. The social media processor updates the interaction with any replies and the replies appear as comments on the company's Facebook page.
- 6. The Facebook page visitor replies to the comment or adds another comment, and then the social media processor adds the reply to the conversation and notifies the agent.

#### <span id="page-3-2"></span>**More Facebook Information**

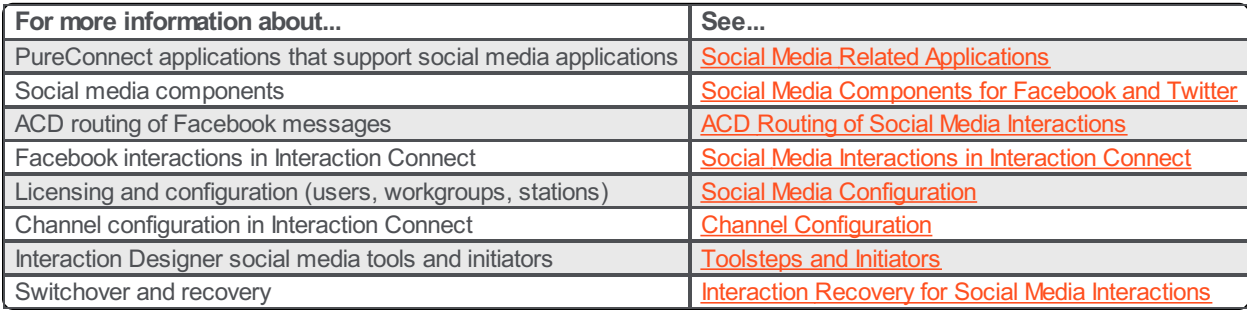

## <span id="page-4-0"></span>**Twitter**

As an administrator, you create one or more *channels* for Twitter public messages and direct messages. A Twitter channel associates a CIC workgroup with a Twitter handle.

PureConnect pulls messages from Twitter and passes them to the CIC server for processing as interactions. Each interaction is routed to the workgroup that is associated with the channel that pulled in the message.

#### <span id="page-4-1"></span>**Twitter Example**

A company wants to manage Twitter messages that mention its name. They create a channel that associates their Twitter handle (@companyname) with a workgroup. Any tweet that mentions their handle becomes a social conversation interaction that is routed to the workgroup. They also associate keywords with a channel so that all tweets that include those keywords also become interactions.

The company also wants to track messages that mention a competitor and their competitor's product. They associate the competitor's handle with a channel and add the competitor's product name as a keyword.

#### <span id="page-4-2"></span>**More Twitter Information**

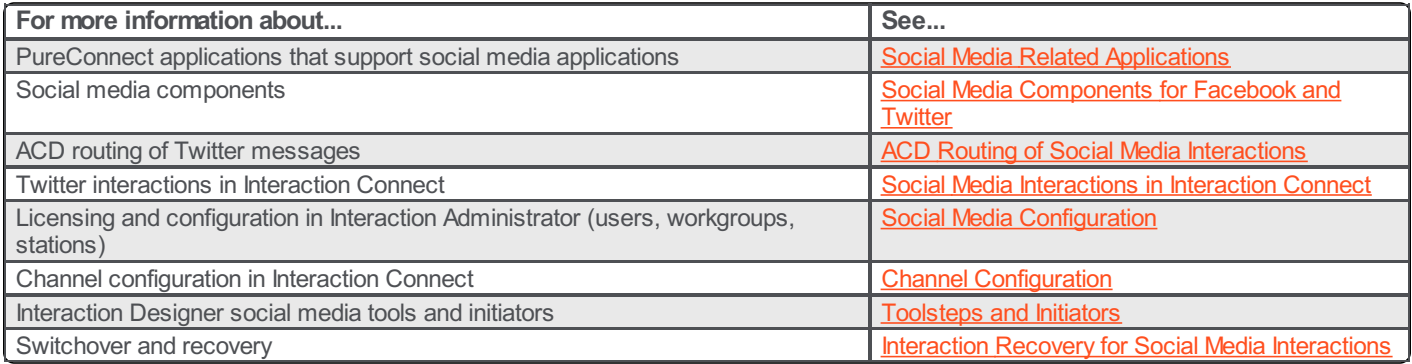

## <span id="page-5-0"></span>**WhatsApp**

As an administrator, you create a channel for WhatsApp direct messages. A WhatsApp channel associates a CIC workgroup with a WhatsApp phone number.

PureConnect pulls messages from WhatsApp through the Genesys Cloud platform and passes them to the CIC server for processing as Social Direct Message interactions. Each interaction is routed to the workgroup that is associated with the channel that pulled in the message.

The WhatsApp integration involves an onboarding process. The integration requires your company to have a verified Facebook Business Manager account. For more information, see *Preparing for the WhatsApp Integration* section below.

#### <span id="page-5-1"></span>**WhatsApp example**

A company wants to manage direct messages from customers who prefer to use a WhatsApp messaging channel.

PureConnect processes WhatsApp direct messages as follows:

- 1. A customer of the company or a third party sends a direct message to a designated WhatsApp channel.
- 2. PureConnect creates a social media interaction and ACD routes it to a workgroup associated with the phone number on the company's WhatsApp accounts.
- 3. An agent in the workgroup picks up and responds to the message in the Current Interactions view in Interaction Connect, just as they receive and pick up other types of interactions..
- 4. The interaction continues until the agent disconnects it. After the agent disconnects the interaction, any additional reply or comment for that direct message initiates a new interaction.

#### <span id="page-5-2"></span>**Preparing for the WhatsApp Integration**

To start the process of preparing for the WhatsApp integration, work with your sales representative or customer success manager.

- Your company must have a verified Facebook Business Manager account. To apply for a Facebook Business Manager account if you don't already have one, see <https://www.facebook.com/business/help/1710077379203657>.
- Your Business Manager administrator will receive a notification to approve Genesys to manage WhatsApp messaging on your company's behalf. After approval of this request, customer must complete business verification. <https://www.facebook.com/business/help/2058515294227817>

There may be other onboarding requirements. For more information, contact your sales representative or customer success manager.

#### <span id="page-5-3"></span>**Genesys Cloud Requirements for WhatsApp**

WhatsApp messages are processed in Genesys Cloud (formerly PureCloud). Therefore, your company needs to have a Genesys Cloud organization with a PureCloud 3 license and be able to authenticate with Genesys Cloud.

Along with the Genesys Cloud organization, you'll need the following related information:

- Administrator email and password
- Organization short name  $\bullet$
- Region  $\bullet$

To obtain a Genesys Cloud organization and the related information, contact your sales representative or customer success manager.

In Genesys Cloud, you need the following:

- The product messagingPlatformWhatsApp
- These permissions:
	- messaging:whatsAppIntegration:{add|delete|edit|view}
	- messaging:message:send

For more information about configuring the connection with Genesys Cloud, see the Genesys Cloud for PureConnect [Administrator's](https://help.genesys.com/cic/mergedProjects/wh_tr/desktop/pdfs/purecloud_for_cic_ag.pdf) Guide.

For more information about products and permissions in Genesys Cloud, see Products, Roles, and [Permissions](https://help.mypurecloud.com/articles/products-roles-and-permissions-list/) in the Genesys Cloud resource center.

#### <span id="page-6-0"></span>**More WhatsApp Information**

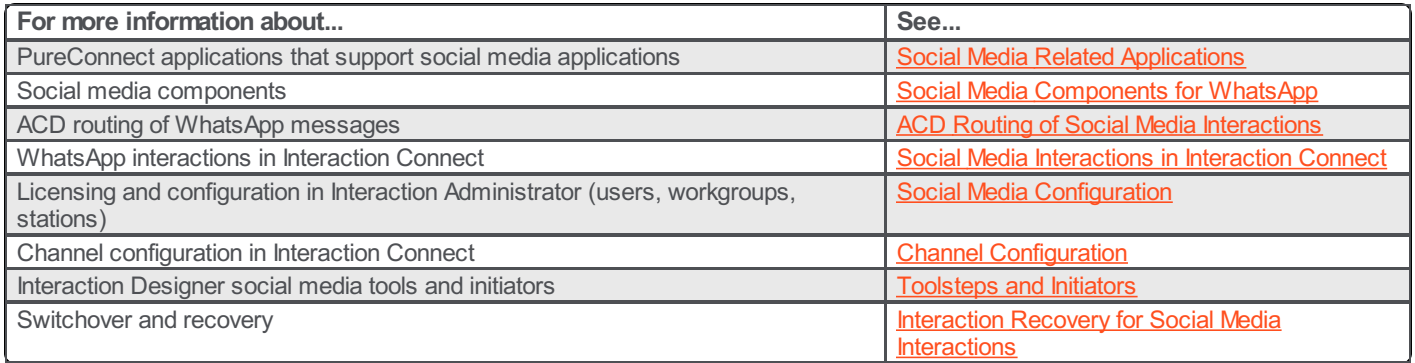

## <span id="page-7-0"></span>**Social Media Components -- Facebook and Twitter**

The social media feature for Facebook and Twitter includes these components:

- The **Social Media Processor** processes and caches data for Customer Interaction Center.
- The **Genesys Hub** provides a platform-agnostic API for the social platforms that Genesys products support.  $\bullet$
- The **CIC server** includes subsystems that work with the social media processor to process social media interactions for CIC. It  $\bullet$ also includes the **IC Event Bridge,** which connects to the social media processor and creates social interactions for social media data.

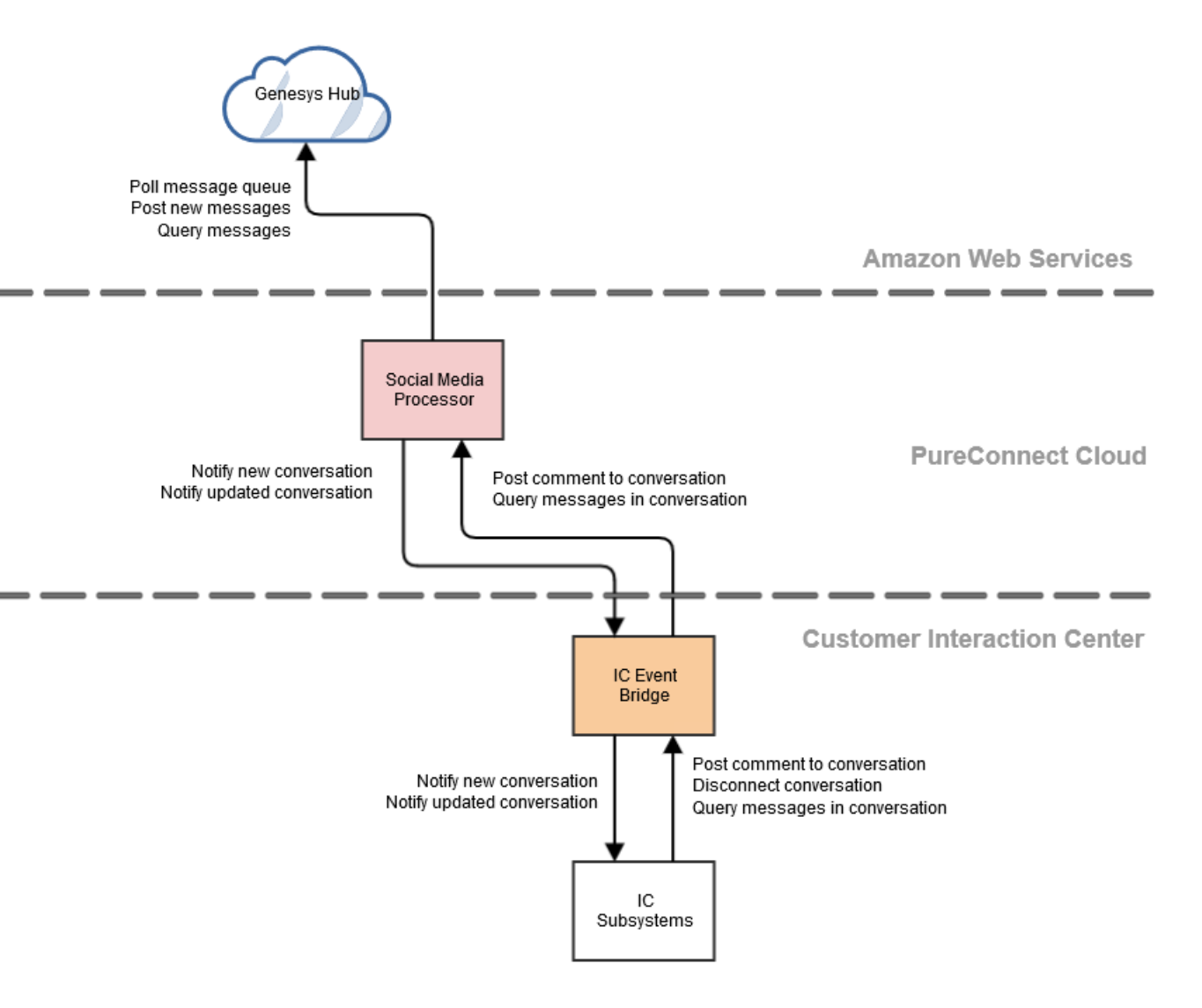

## <span id="page-8-1"></span><span id="page-8-0"></span>**Social Media Components -- WhatsApp**

For WhatsApp, PureConnect uses the Genesys Cloud (formerly PureCloud) digital messaging platform. The WhatsApp integration between PureConnect and Genesys Cloud includes these components:

- The **Social Media Processor** processes and caches data for Customer Interaction Center.  $\bullet$
- The Messaging Platform from Genesys Cloud provides the capability to send/receive messages for WhatsApp communication.  $\bullet$
- The **CIC server** includes subsystems that work with the social media processor to process social media interactions for CIC. It  $\bullet$ also includes the **IC Event Bridge,** which connects to the social media processor and creates social interactions for social media data.

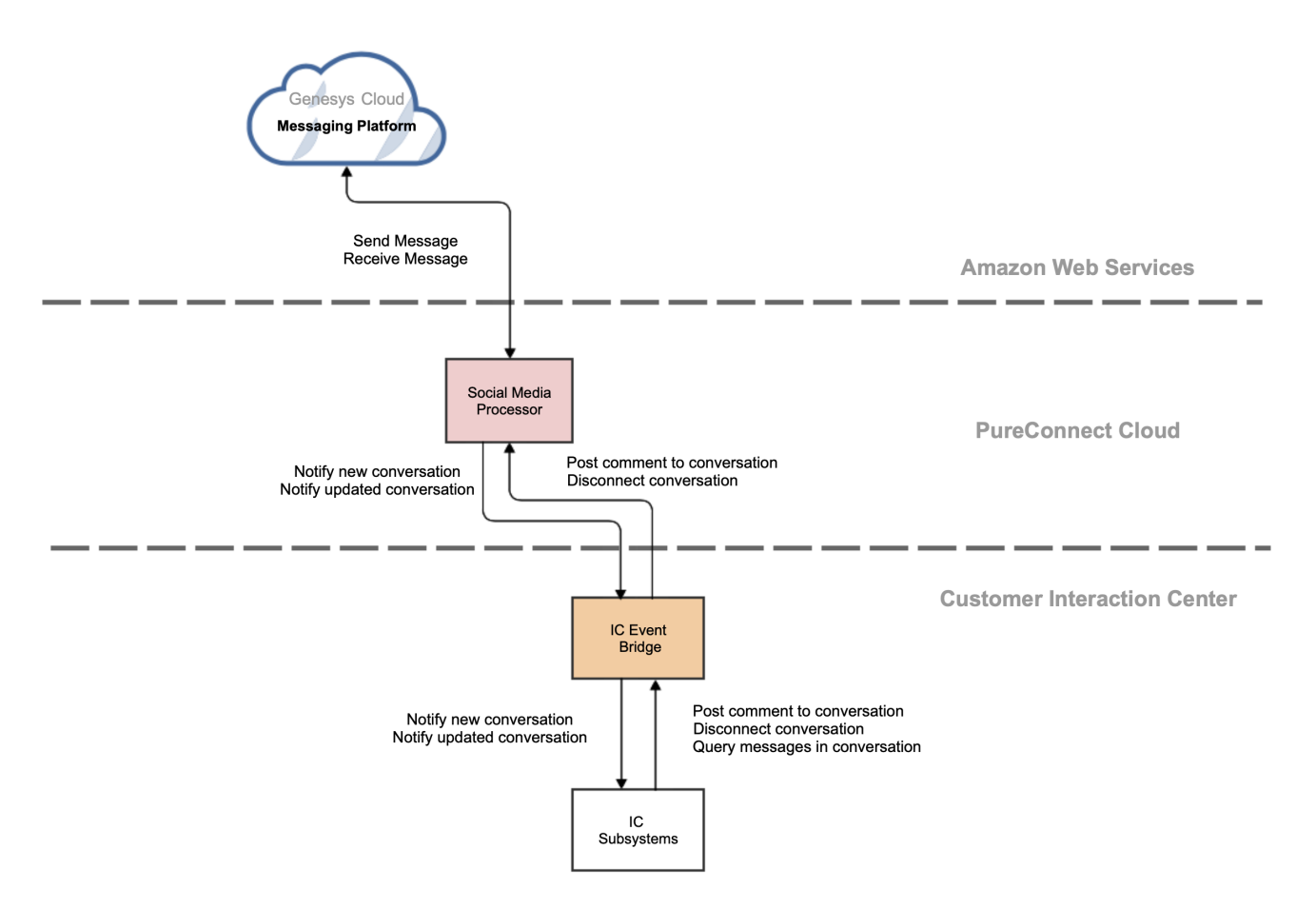

## <span id="page-9-0"></span>**Social Media Supported PureConnect Applications**

The following PureConnect applications support social media applications.

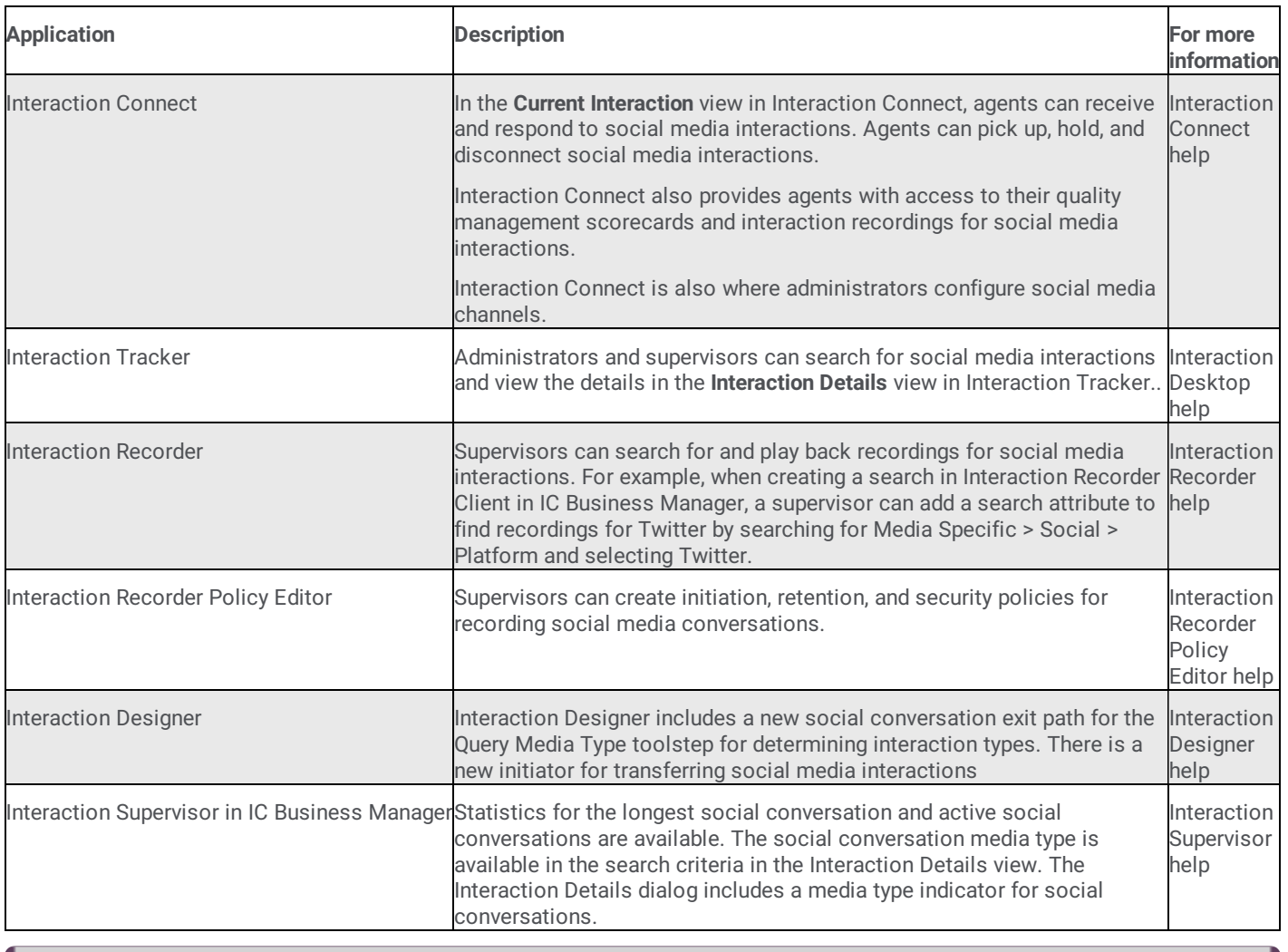

**Note:** Social media interactions are not routed through Interaction Director.

## <span id="page-10-0"></span>**ACD Routing of Social Media Interactions**

Automatic Communication Distribution (ACD) of social media interactions, as with other types of interactions, routes incoming messages to agents. For general information about ACD, see the *ACD Processing Technical Reference* at [https://help.genesys.com/cic/mergedProjects/wh\\_tr/desktop/pdfs/acd\\_processing\\_TR.pdf](https://help.genesys.com/cic/mergedProjects/wh_tr/desktop/pdfs/acd_processing_TR.pdf).

The social media interaction types are Social Conversation for public Facebook and Twitter messages, and Social Direct Message for Facebook private messages, Twitter direct messages, and WhatsApp direct messages.

Agents must have the ACD Social Media option enabled in their user or station licensing configuration to allow ACD routing of the social conversation interaction type. The agents must also belong to a workgroup that has an ACD queue and is associated with a social media channel.

For more information, see **Social Media [Configuration](#page-13-0)**.

An administrator can configure the ACD utilization rate to specify the number of social media interactions the agent can receive via ACD. For more information about ACD utilization, see the Interaction Administrator help and the *ACD Processing Technical Reference* at [https://help.genesys.com/cic/mergedProjects/wh\\_tr/desktop/pdfs/acd\\_processing\\_TR.pdf](https://help.genesys.com/cic/mergedProjects/wh_tr/desktop/pdfs/acd_processing_TR.pdf).

## <span id="page-11-1"></span><span id="page-11-0"></span>**Social Media Interactions in Interaction Connect**

Agents receive and respond to social media interactions in Interaction Connect. Current functionality includes picking up, holding, recording, transferring, and disconnecting interactions.

Agents manage social interactions in the **My Interactions** and **Current Interaction** views.

Agents can respond to direct messages in Interaction Connect, but cannot initiate a direct message exchange.

For a description of the social media features in Interaction Connect, see [Managing](https://help.genesys.com/pureconnect/mergedProjects/wh_basl_connect/desktop/social_media.htm) Social Media in the Interaction Connect help.

## <span id="page-12-0"></span>**Social Media Configuration**

The following are configurable options that are required or available for processing of social conversation interactions.

- [Licensing](#page-12-1)
- In Interaction Administrator:
	- o Configure users and workgroups for social media interactions (User and Workgroup [Configuration](#page-12-2) in Interaction Administrator)
	- Configure stations for social media interactions (Station [Configuration](#page-14-0))
- In Interaction Connect:
	- Enable social media
	- Create a social media account
	- o Create Facebook and Twitter (Channel [Configuration](#page-15-0))
- In DSEdit, you have the option to change the polling limit (how often polling occurs) and the number of posts [requested](#page-15-1) (Poll Interval and Post Limit).

#### **Social Media Technical Reference**

#### <span id="page-12-1"></span>**Licensing**

Facebook and Twitter require these licenses:

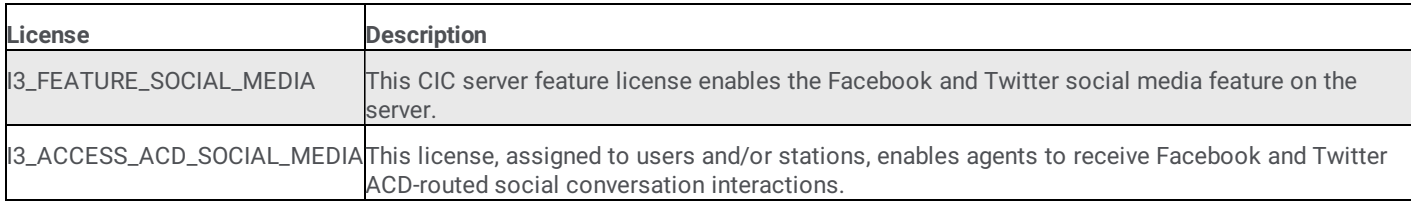

WhatsApp requires these licenses:

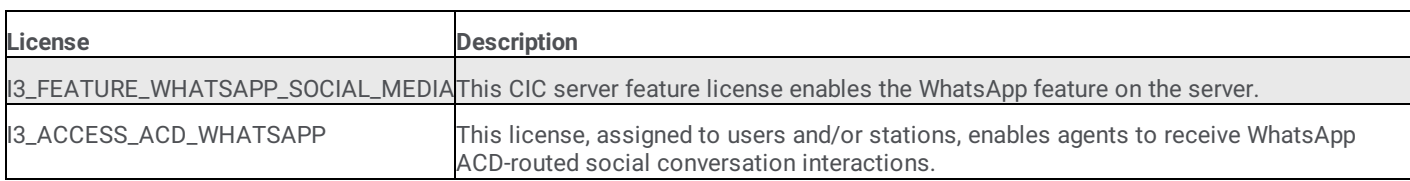

For more information about licenses in general, see the *[PureConnect](https://help.genesys.com/cic/mergedProjects/wh_tr/desktop/pdfs/licensing_tr.pdf) Licensing Technical Reference.*

For more information about required configuration settings, see User and Workgroup [Configuration](https://help.genesys.com/cic/mergedProjects/wh_ia/desktop/interaction_administrator_help.htm) in the *Interaction Administrator Help*.

**Note**: Loading a new license does not require a restart of the server. Updates are made dynamically.

*Copyright and [trademark](https://help.genesys.com/cic/desktop/copyright_and_trademark_information.htm)*

#### <span id="page-12-2"></span>**User and Workgroup Configuration in Interaction Administrator**

User and workgroup configuration settings in Interaction Administrator indicate whether an agent can receive social media interaction, how many social conversation interactions they can receive, and the target service level for handling them.

<span id="page-13-0"></span>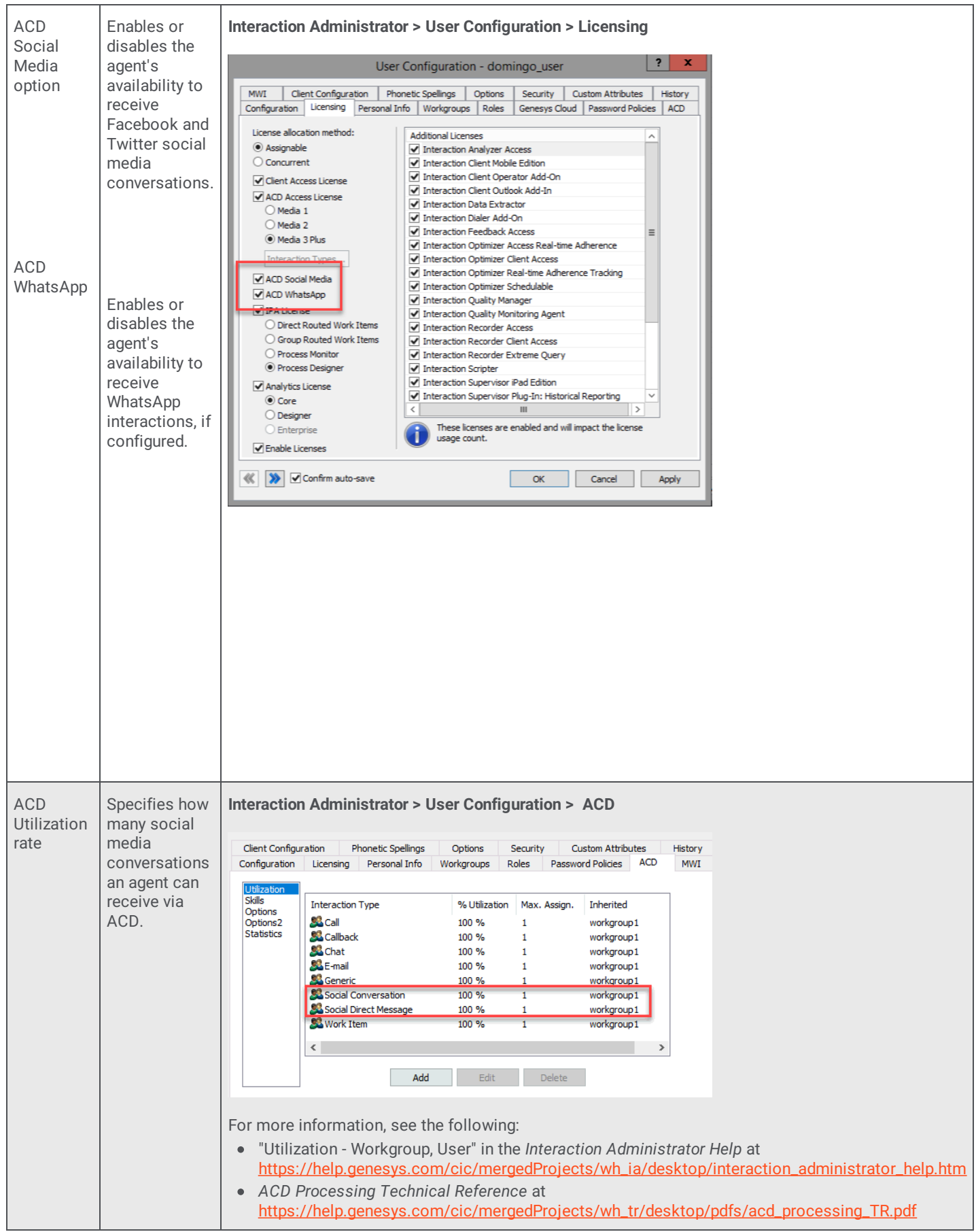

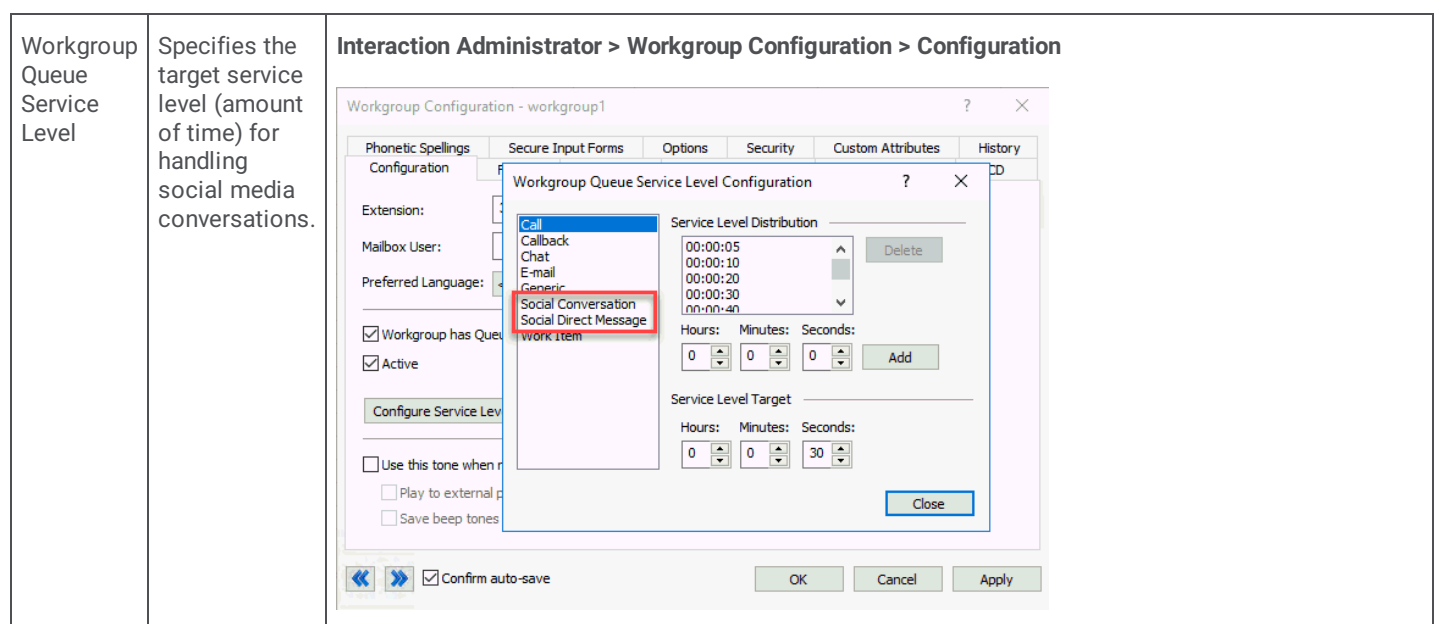

#### <span id="page-14-0"></span>**Station Configuration**

Station configuration settings in Interaction Administrator indicate whether an agent connected to a station can receive social conversation interactions.

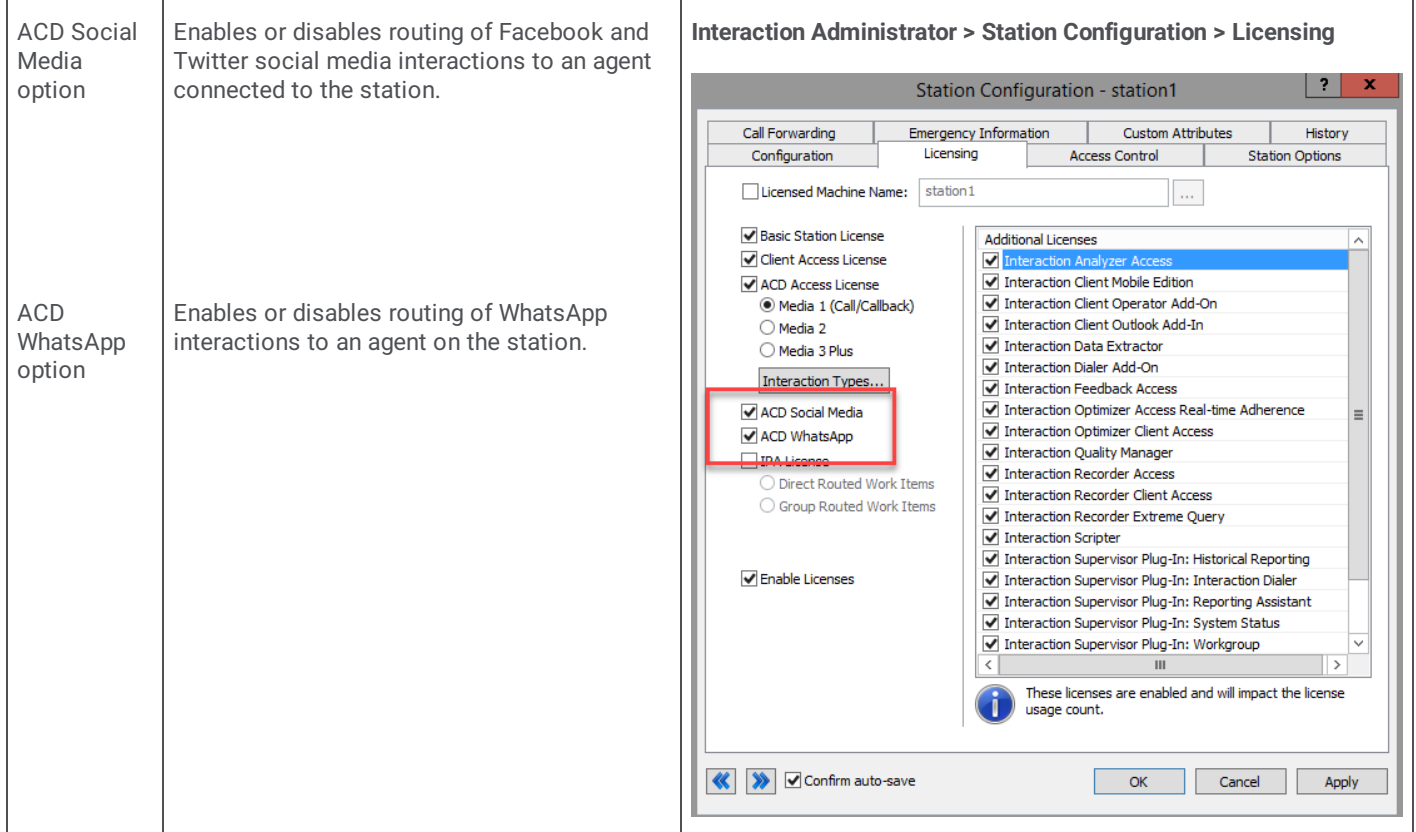

Note: ACD routing of social media interactions works when either the station or the user has the ACD Social Media access license.

#### <span id="page-15-0"></span>**Channel Configuration**

As an administrator, you can create and configure channels in Interaction Connect. Each channel associates a Facebook page, Twitter handle, or WhatsApp phone number with an ACD workgroup.

Facebook channels associate Facebook pages with ACD workgroups. Facebook conversations on the specified page become social conversation interactions and are routed to the specified workgroup.

Twitter channels associate Twitter handles and keywords with ACD workgroups. Tweets that include the specified Twitter handles or the specified keywords become social conversation interactions and are routed to the specified workgroup.

You can add and configure channels in Interaction Connect, as long as you have the **Social Media Admin** right.

To enable social media, add a social media account, and configure Facebook, Twitter, and WhatsApp channels, refer to the Interaction Connect help.

#### <span id="page-15-1"></span>**Poll Interval and Post Limit**

Attributes in DSEdit allow you to specify how often PureConnect polls Facebook and Twitter for new posts (PollInterval attribute), as well as the number of requested posts (PostLimit attribute).

By default, PureConnect attempts to fetch 100 posts every five seconds. You have the option to change those values.

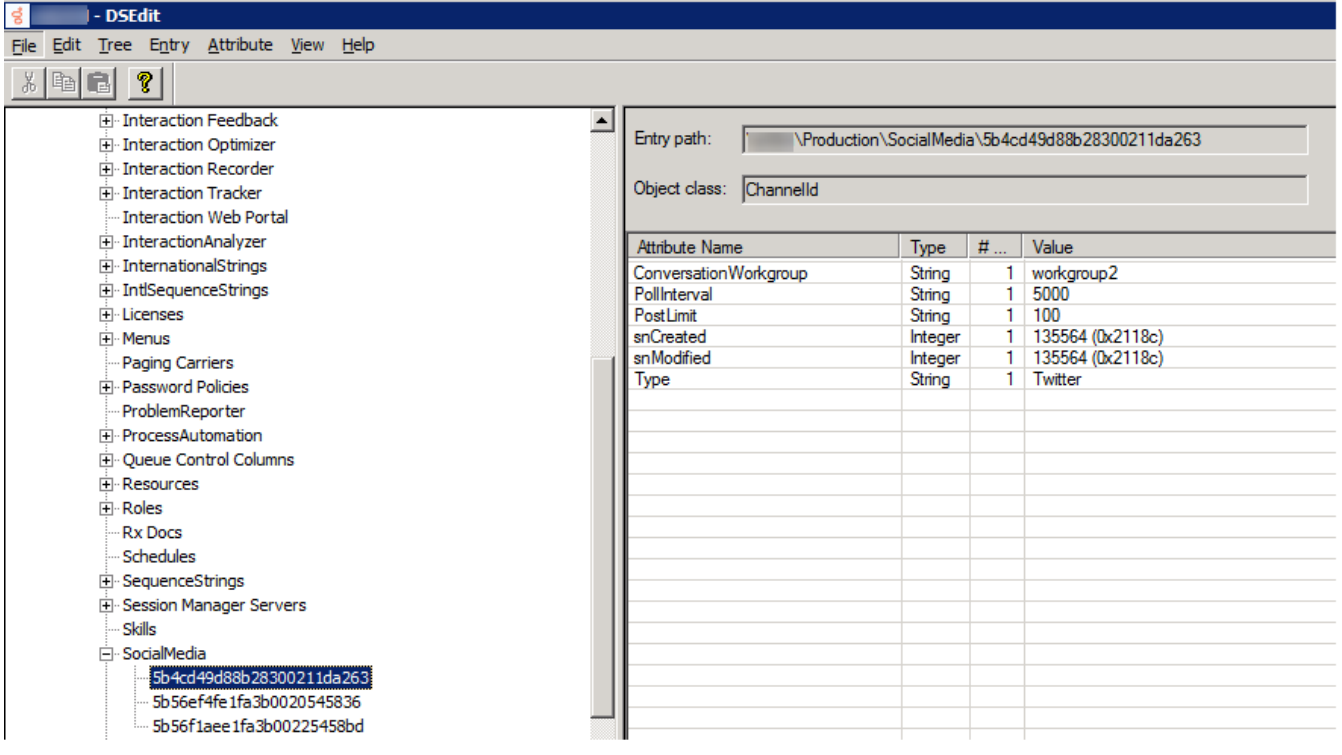

## <span id="page-16-0"></span>**Toolsteps and Initiators**

The Query Media Type toolstep, which determines an interaction's media type, has two new exit paths:

- Social conversation
- Social direct message

There are two new initiators:

- Transfer Conversation
- Transfer Direct Message

For more information about the toolstep and initiators, see the Interaction Designer help.

## <span id="page-17-0"></span>**Interaction Recovery for Social Media Interactions**

Two server parameters enable recovery of social media interactions after a switchover.

- **Socialconversation Interaction Recovery Enabled** enables switchover support for social conversation interactions. Add this parameter and assign it a non-zero integer.
- **Directmessage Interaction Recovery Enabled** enables switchover support for social media direct message interactions. Add  $\bullet$ this parameter and assign it a non-zero integer.

After you enable the parameter and restart the backup server, the Interaction Recovery Service subsystem performs a full synchronization of Social Conversation interactions and Social Direct Message interactions with the active server.

Other ways to recover social media interactions:

- If the end customer adds a reply to a social media conversation, the conversation comes back into the system as an interaction with the content of the conversation to that point.
- If the agent or someone with access to the social media accounts on Facebook and Twitter goes into the platform directly and replies in the conversation, the conversation comes back into the system as an interaction.

## <span id="page-18-1"></span><span id="page-18-0"></span>**Change log**

The following table lists the changes to the *Social Media Technical Reference* since its initial release.

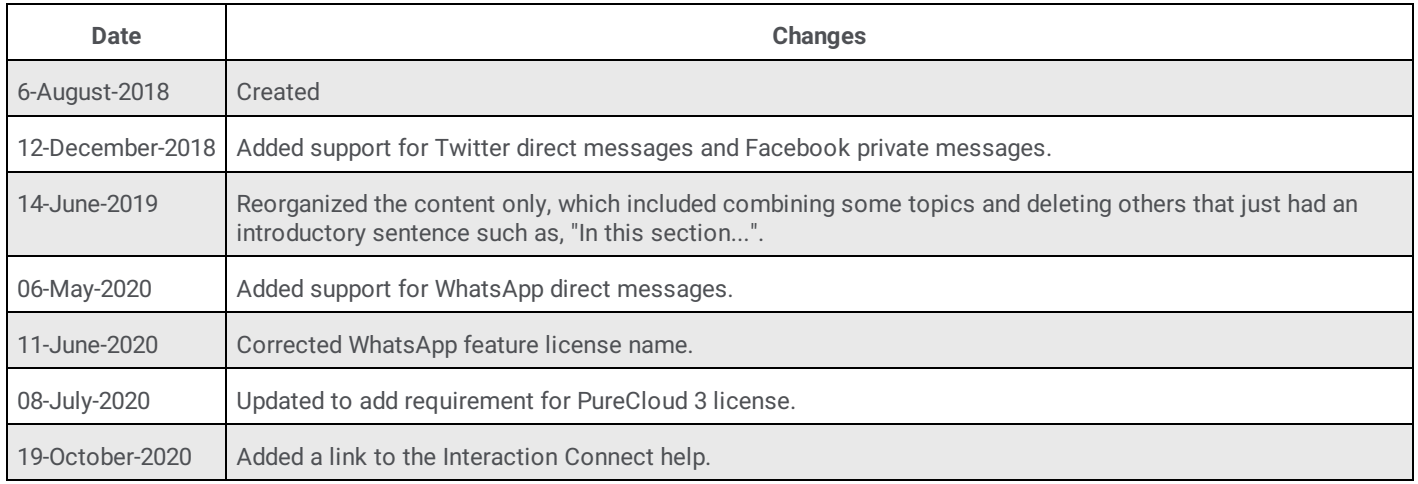